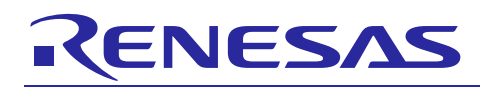

# **RX Series**

# **APPLICATION NOTE**

Direct Drive LCD Design Guide (Internal Memory)

R01AN3384EG0100 Rev.1.00 July 30, 2016

# <span id="page-0-0"></span>1. Introduction

This document provides information of how to configure the LCD panel parameters required by Renesas LCD Direct Drive (Internal Memory) according to the LCD panel datasheet published by the manufacturers. This document will also describe all the APIs (Application Programming Interface) in the LCD Direct Driver and their usages. An overview of the system hardware is also provided.

# **Target Device**

RX Series

# **Contents**

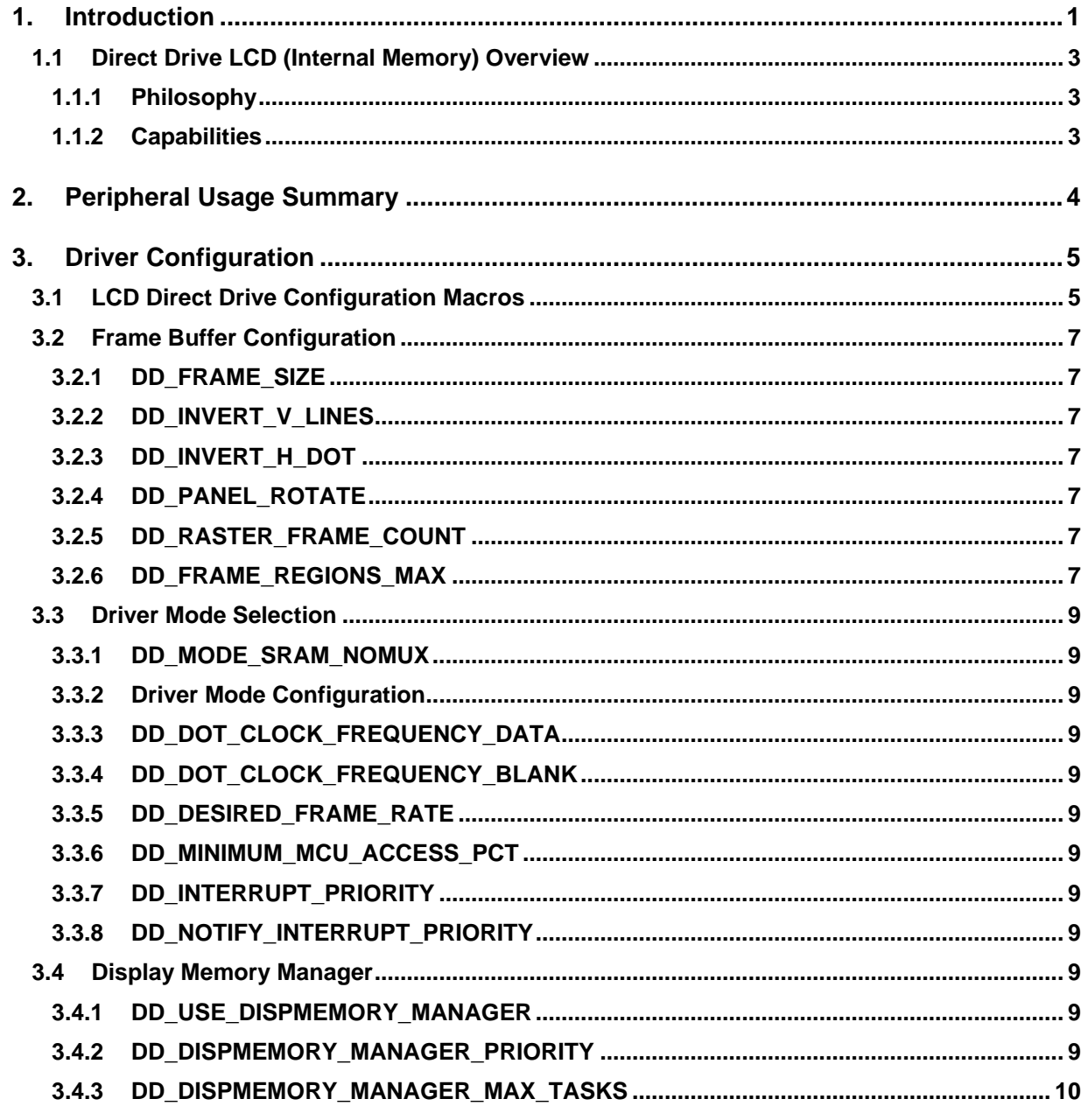

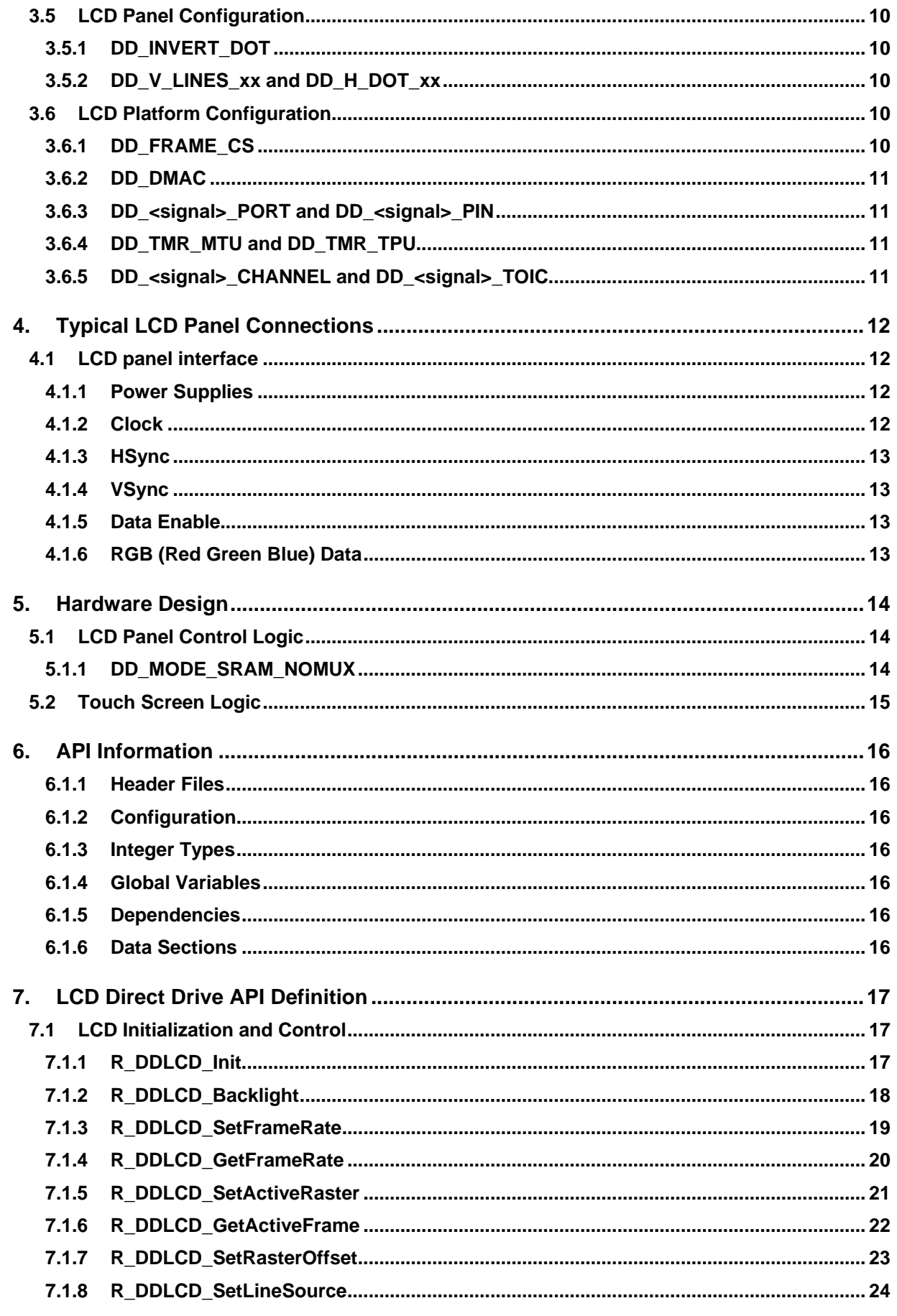

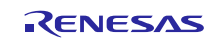

# <span id="page-2-0"></span>**1.1 Direct Drive LCD (Internal Memory) Overview**

The RX device family includes several peripherals that enable the connection of RGB interface TFT panels directly to the MCU data bus and peripheral I/O. These peripherals include the DMA (DMA controller unit) and the TPU or MTU (Timer Units).

This document covers the Direct Drive LCD for Internal Memory. For details of the Direct Drive LCD that uses External Memory (e.g. SDRAM) for driving data to the LCD panel please refer to R21UT0232EG Direct Drive LCD Design Guide.

# <span id="page-2-1"></span>**1.1.1 Philosophy**

The Direct Drive LCD solution was developed to provide a low cost, long life solution for driving TFT panels for use in GUI applications with limited animation requirements. This solution reduces the risk for long life products by elimination of reliance on volatile components such as standalone LCD controllers, TFT panels with integrated LCD controllers, or application specific microprocessors.

#### <span id="page-2-2"></span>**1.1.2 Capabilities**

The current features of the Direct Drive LCD (Internal Memory) solution are:

Frame buffer uses standard internal SRAM.

Create multiple frame buffers within the available SRAM.

Dynamically modify frame rate to accommodate varying system update requirements.

Drive RGB panels at 16bpp up to WQVGA resolution at up to 60Hz frame rates.

Pan larger display regions within a portion of the LCD panel area.

Very simple operation model: user code manipulates images in the frame buffer; the frame buffer is transparently transferred to the LCD panel.

The Direct Drive LCD solution is highly configurable, capable of producing many different timing configurations which drive the input signals of TFT-LCD panels from various panel manufacturers. The signal timing generated from the Direct Drive LCD solution depends on your choice panel resolution, frame buffer memory, and desired panel refresh and animation rates.

Although Renesas provides guidelines and examples for configuring the signal timing, Renesas is not responsible for meeting the AC timing specifications of your specific choice of TFT-LCD panel. Please contact your TFT-LCD panel manufacturer to ensure the Direct Drive LCD solution complies with the panel timing limitations.

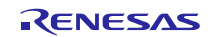

# <span id="page-3-0"></span>**2. Peripheral Usage Summary**

A great deal of flexibility is offered by the Renesas RX peripherals and the DDLCD configuration macros.

This section provides an overview of how DDLCD uses these peripherals.

Timer channels are used to generate timing signals for the LCD panel. The timers directly drive the external pins without regular software intervention. These signals are: Dot Clock, Horizontal Sync, Vertical Sync and Panel Enable.

At the end of a horizontal line an interrupt is generated by the timer block and the DMA controller is configured to point at the data for the next horizontal line, held in internal RAM.

At the start of a horizontal line, an interrupt is generated that triggers the DMA to start transfer. The DMA controller briefly takes mastership of Internal Main bus 2 and Memory bus 1 to fetch one pixel of display data from the internal RAM. This data is transferred to the External Bus Controller to be driven on the external data bus pins. By virtue of the Write Buffer in the External Bus Control, the DMA controller can release mastership of the internal busses while the External Bus Controller drives the data to the LCD. This is repeated for each pixel in a horizontal line. This transfer mechanism minimises the number of cycles other bus masters are prevented from accessing internal RAM (e.g. the CPU). Access by the CPU to internal Flash and ECC RAM is unimpeded, these use Memory bus 2 and 3 respectively, which are not accessed by the DMA.

For further details please referrer to the 'Buses' chapter of the User's Manual: Hardware for the device being used.

The diagram below is a simplified internal bus structure example to show the path of data from Internal RAM to the LCD panel, via the DMA Block. Data flow is highlighted in green.

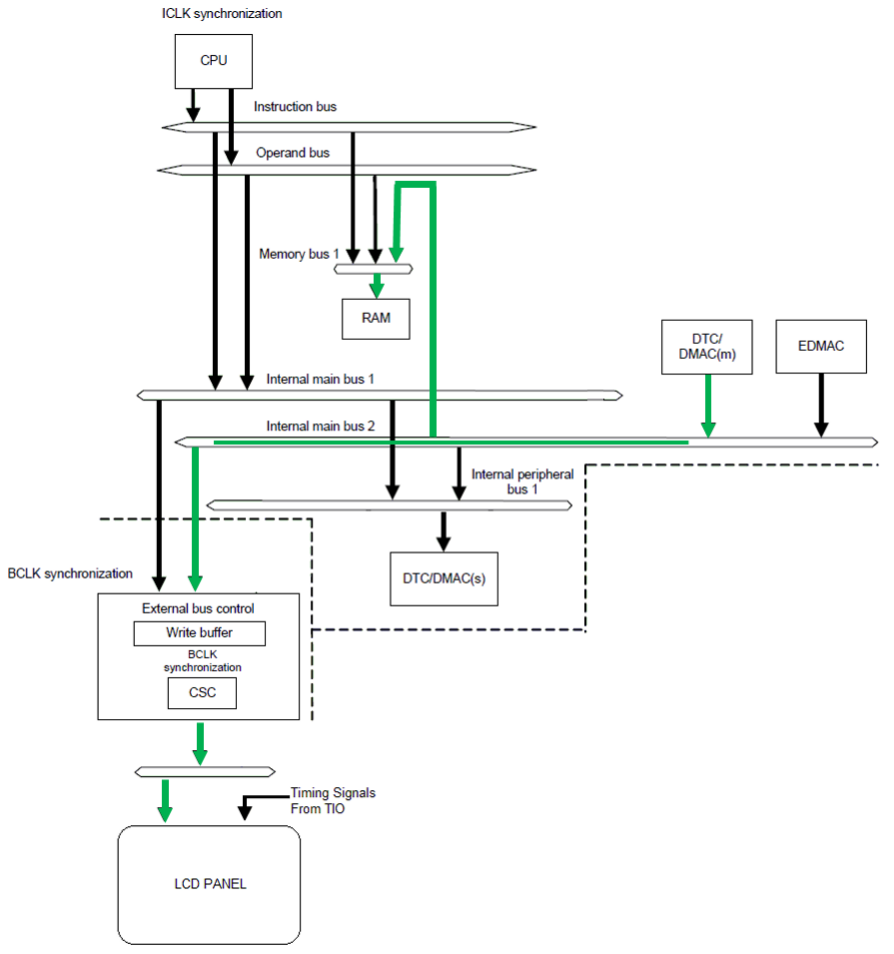

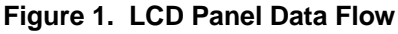

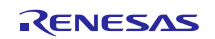

# <span id="page-4-0"></span>**3. Driver Configuration**

The LCD Direct Driver is configured through the setting of macro definitions. These macros are illustrated in the sample code. The following table briefly describes the function of each of these macros and their location in LCD Direct Drive demonstration code. For examples of each macro usage, refer to the demonstration code.

# <span id="page-4-1"></span>**3.1 LCD Direct Drive Configuration Macros**

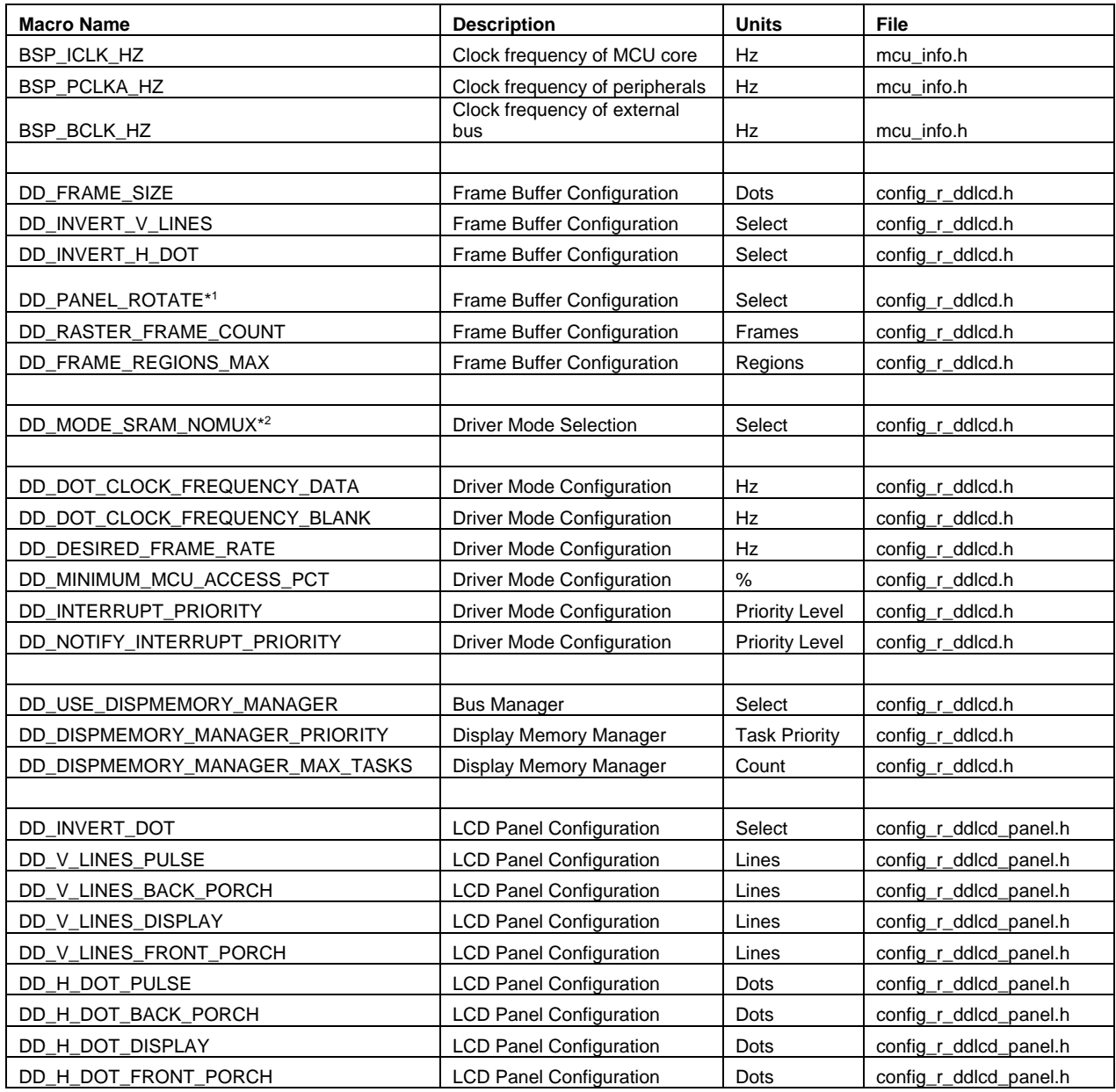

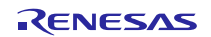

# RX Series **Direct Drive LCD Design Guide (Internal Memory)**

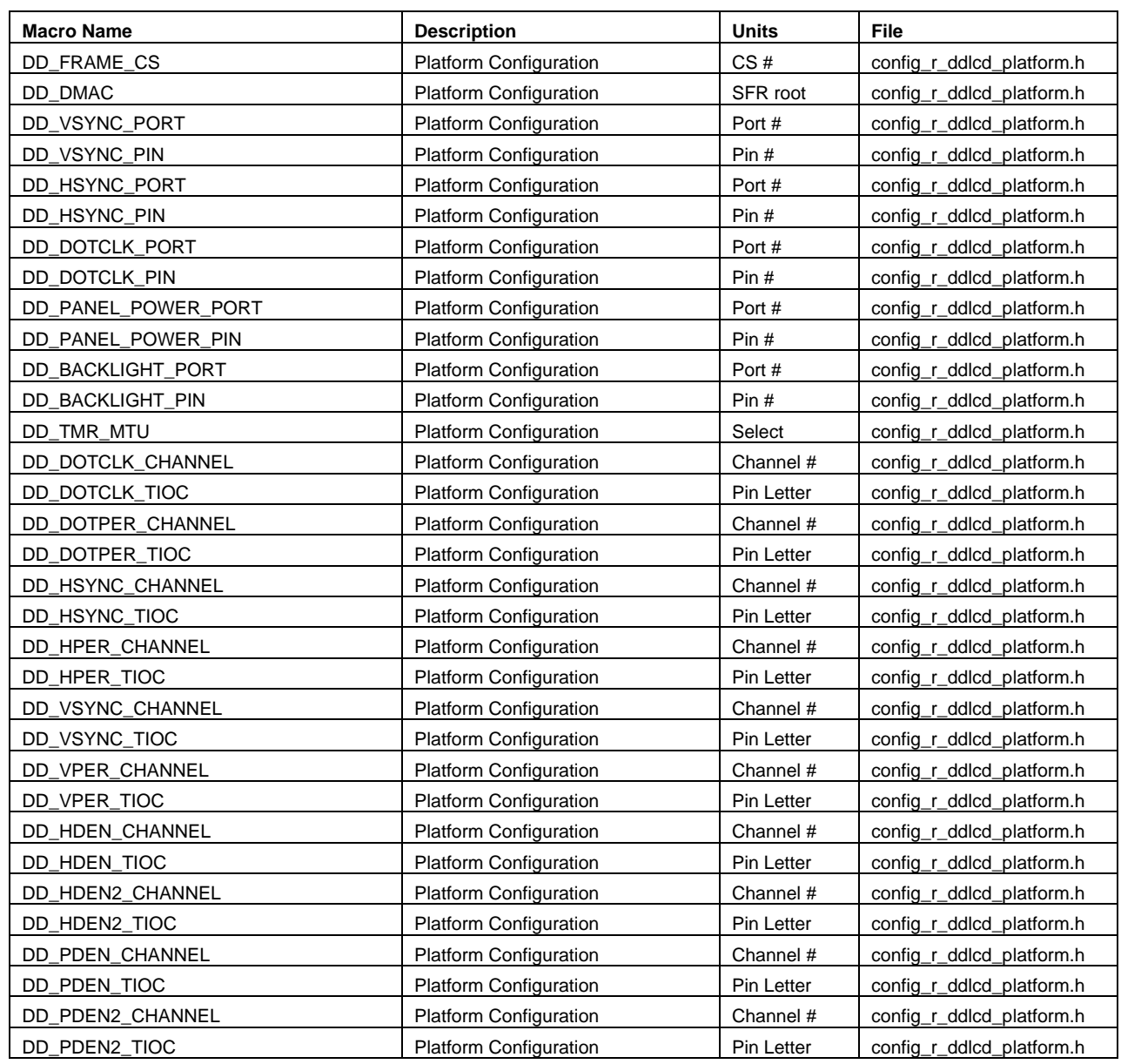

Notes:

\*1 Rotation is not supported in Direct Drive LCD Internal Memory.

\*2 SRAM\_NOMUX is the only memory configuration supported by Direct Drive LCD Internal Memory.

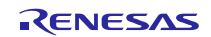

# <span id="page-6-0"></span>**3.2 Frame Buffer Configuration**

The frame buffer is the internal SRAM memory area that is used to store the image data that will be presented on the LCD screen. Typically multiple frame buffers are allocated. This allows the MCU to be updating one frame while the LCD Direct Drive is transferring the other frame to the LCD panel, this behaviour allows for fast transitions and the user does not see operations occurring in the non-displayed buffers.

Typically, the frame buffer is configured to the same dimensions as the LCD panel; however the frame buffer can be larger to allow the LCD panel to act as a "window" into the frame buffer (allowing for fast panning of large images).

The following macros control the sizing and behaviour of the frame buffer.

# <span id="page-6-1"></span>**3.2.1 DD\_FRAME\_SIZE**

Defines the number of pixels in each of the frame buffers. The default setting is to make this equivalent to the LCD panel height multiplied by the LCD panel width. This value can be increased to allow panning within a larger display buffer.

# <span id="page-6-2"></span>**3.2.2 DD\_INVERT\_V\_LINES**

If defined inverts the order of presentation of lines on the display.

# <span id="page-6-3"></span>**3.2.3 DD\_INVERT\_H\_DOT**

If defined inverts the order of presentation of dots (columns) on the display.

#### <span id="page-6-4"></span>**3.2.4 DD\_PANEL\_ROTATE**

Rotates the presentation of data (rows/columns) on the LCD panel. Rotation is not available in the Direct Drive LCD Internal Memory. Define maintained for compatibility with the external memory Direct Drive LCD variant.

#### <span id="page-6-5"></span>**3.2.5 DD\_RASTER\_FRAME\_COUNT**

Defines the number of frame buffers allocated in the driver. This value can be set to zero in which case, the user code is responsible for the allocation of frame buffers.

#### <span id="page-6-6"></span>**3.2.6 DD\_FRAME\_REGIONS\_MAX**

Defines the number of horizontal screen "splits" that can be used within the driver. The default setting is 1 (no splits). This capability allows different source raster regions to be used for different horizontal screen areas (control GUI + panning image view for example).

Refer to the "R\_DDLCD\_SetLineSource" API call for more information.

The default display sequence of a LCD panel is shown in **Figure 1**. The origin of the display is shown as the green dot in the picture. By default the driver will send the raster image to the LCD panel in the same sequence. If necessary, there are two macros available to change the sequence of data presented to the panel. **DD\_INVERT\_V\_LINES** sends the top line first and sequences to the bottom and **DD\_INVERT\_H\_DOT** sends the right side of the line first and sequences to the left. Either or both of these macros can be specified at the same time.

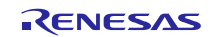

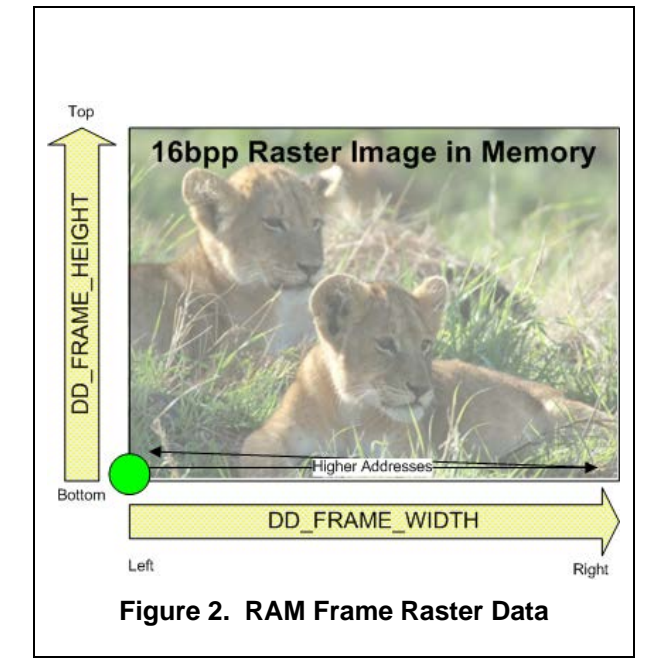

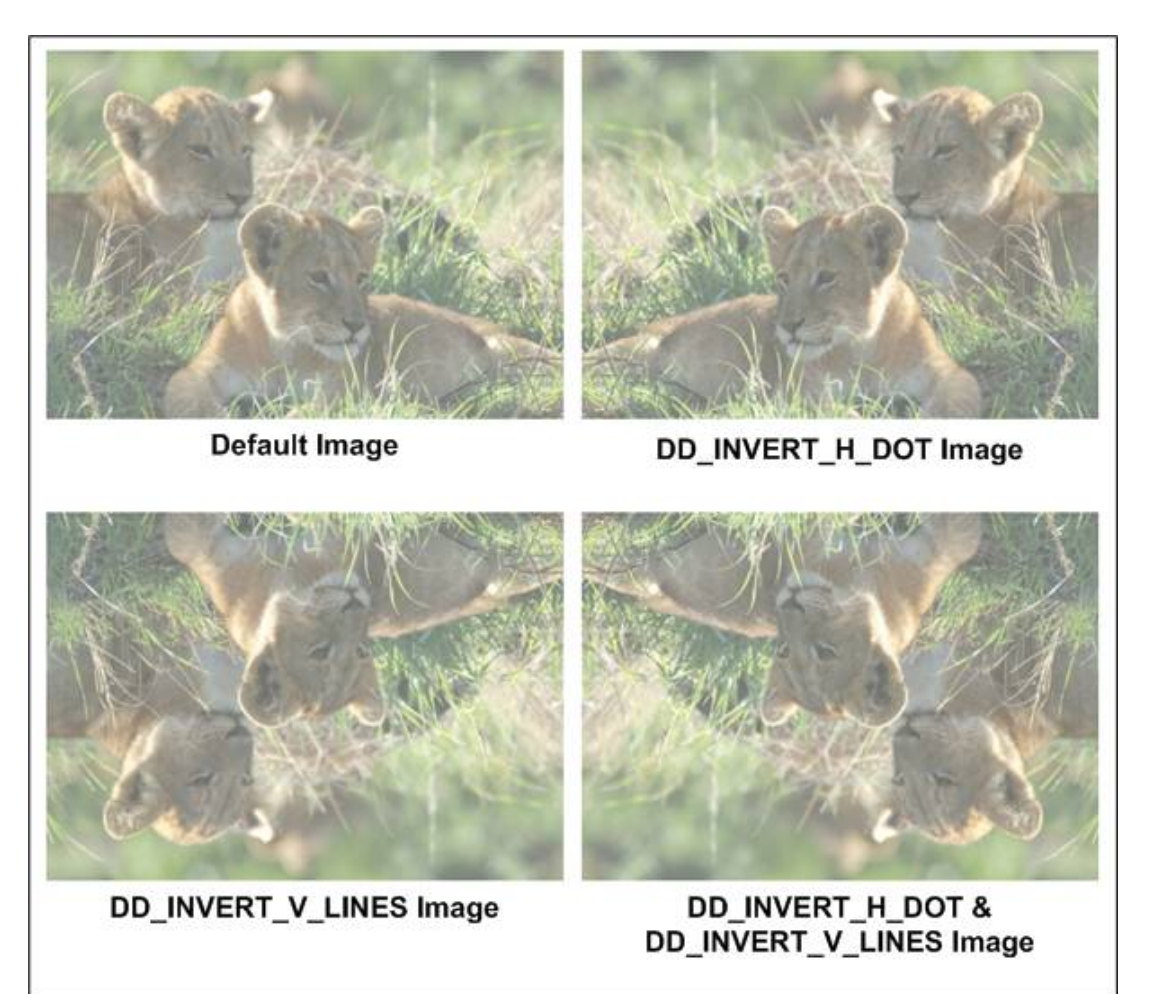

**Figure 3. Images from Various Display Settings**

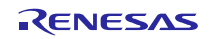

# <span id="page-8-0"></span>**3.3 Driver Mode Selection**

Direct Drive LCD driver internal memory supports only internal SRAM. For details of the Direct Drive LCD that uses External Memory (e.g. SDRAM) for driving data to the LCD panel please refer to R21UT0232EG Direct Drive LCD Design Guide.

# <span id="page-8-1"></span>**3.3.1 DD\_MODE\_SRAM\_NOMUX**

Defining this macro selects a mode of operation that uses SRAM as the frame buffer. In this mode, the timer unit supplies the dot clock during data transfer and blanking. PDEN is used as an interrupt source to trigger the DMA controller to transfer data from internal memory to the LCD Panel.

# <span id="page-8-2"></span>**3.3.2 Driver Mode Configuration**

The driver characteristics are configured with the following macros.

# <span id="page-8-3"></span>**3.3.3 DD\_DOT\_CLOCK\_FREQUENCY\_DATA**

This macro configures the dot clock frequency during the data transfer portion of the LCD update cycle. This value must be achievable by the configured BCLK\_FREQUENCY and RAM configuration. This value is checked against other system parameters and an error will be generated if the value is not achievable.

# <span id="page-8-4"></span>**3.3.4 DD\_DOT\_CLOCK\_FREQUENCY\_BLANK**

This macro configures the dot clock frequency during the blanking portion of the LCD update cycle. This value is checked against other system parameters and an error will be generated if the value is not achievable.

# <span id="page-8-5"></span>**3.3.5 DD\_DESIRED\_FRAME\_RATE**

This macro configures the initial selection of LCD frame rate. The frame rate can also be modified at runtime via the "R\_DDLCD\_SetFrameRate" API call. To achieve the desired frame rate, the vertical blanking time is extended beyond the values configured in the LCD panel configuration. This value is checked against other system parameters and an error will be generated if the value is not achievable.

# <span id="page-8-6"></span>**3.3.6 DD\_MINIMUM\_MCU\_ACCESS\_PCT**

This macro configures the user's minimum acceptable percentage of time that Direct Drive LCD is not accessing the active frame buffer (accessing the active frame buffer outside of the vertical blanking period will create visible artefacts). This value interacts with DD\_DESIRED\_FRAME\_RATE macro…higher access percentage is achievable at lower frame rates (as the bus is less consumed with frame updates). This value is checked against other system parameters and an error will be generated if the value is not achievable.

# <span id="page-8-7"></span>**3.3.7 DD\_INTERRUPT\_PRIORITY**

This macro configures the interrupt priority level of the LCD Direct Drive interrupts. As the LCD Direct Drive is sensitive to any latency, this priority should normally be the highest in the MCU (and beyond any RTOS interrupt level). These interrupts need to be serviced in the time allocated by the horizontal blanking period. If visible artefacts (jitter on first pixel location) are created by necessary higher priority interrupts, additional time can be added to the horizontal blanking period by increasing DD\_H\_DOT\_FRONT\_PORCH (**Note:** operation cannot be guaranteed if the Direct Drive is not the highest MCU priority).

# <span id="page-8-8"></span>**3.3.8 DD\_NOTIFY\_INTERRUPT\_PRIORITY**

This macro configures the interrupt priority level that the LCD Direct Drive uses to signal an RTOS that the vertical blanking period has started/ended. The RTOS should use this signal to disable tasks that may write to the active frame buffer during the DMA transfers. Proper behaviour can be enabled by using the provided display memory manager.

# <span id="page-8-9"></span>**3.4 Display Memory Manager**

To coordinate the access to the memory allocated for the display between the MCU tasks and the DMA controller, the display memory manager can be configured for use with the following macros. By default, the display memory manager uses the FreeRTOS package (other RTOS solutions can easily be ported).

# <span id="page-8-10"></span>**3.4.1 DD\_USE\_DISPMEMORY\_MANAGER**

Defining this macro includes the display memory manager module in the Direct LCD code.

# <span id="page-8-11"></span>**3.4.2 DD\_DISPMEMORY\_MANAGER\_PRIORITY**

This macro definition controls the priority of the RTOS task that will in turn suspend/resume tasks that are

currently accessing the active frame buffer. This task priority must be higher than the priority of any controlled task for proper operation.

# <span id="page-9-0"></span>**3.4.3 DD\_DISPMEMORY\_MANAGER\_MAX\_TASKS**

This macro definition configures the number of tasks that can be controlled by the display memory manager. This value allocates a data structure for each task (4 bytes each).

# <span id="page-9-1"></span>**3.5 LCD Panel Configuration**

The LCD Direct Driver is configured to operate with a given LCD panel by setting macro definitions. These values are available in the data sheet for the selected panel.

# <span id="page-9-2"></span>**3.5.1 DD\_INVERT\_DOT**

This macro is used to control whether the RGB data is latched on the rising or the falling edge of the dot clock. If the macro is not defined, the data is latched on the rising edge, if it is defined, the data will be latched on the falling edge.

# <span id="page-9-3"></span>**3.5.2 DD\_V\_LINES\_xx and DD\_H\_DOT\_xx**

Refer to the following diagram for definition of these values.

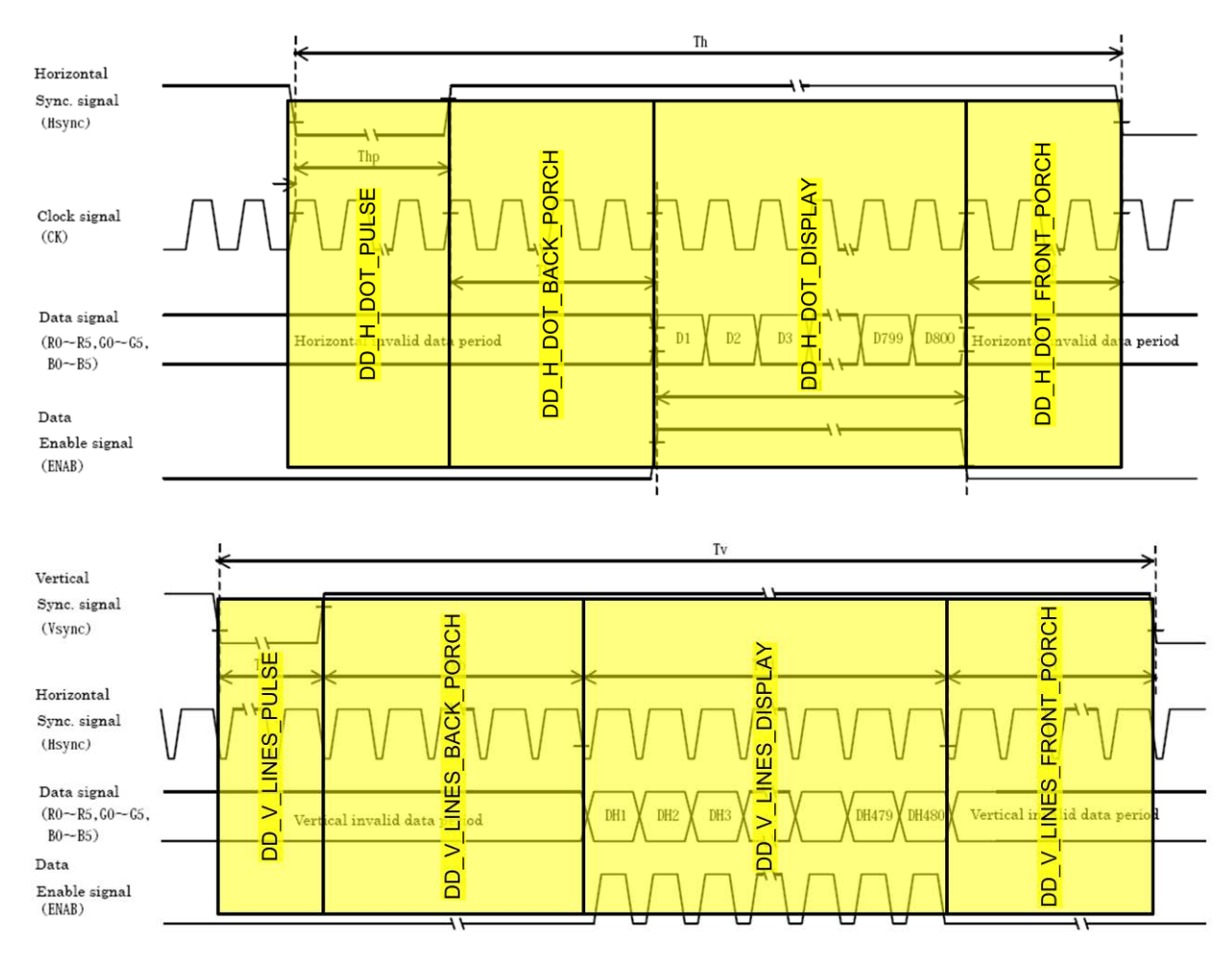

#### **Figure 4 LCD Panel Macro Definitions**

# <span id="page-9-4"></span>**3.6 LCD Platform Configuration**

The LCD Direct Driver is configured to operate with a given hardware platform by setting macro definitions. These values will have to be determined from the schematics on the hardware platform. As an example, the demonstration code can be compared the LCD direct drive hardware schematics.

# <span id="page-9-5"></span>**3.6.1 DD\_FRAME\_CS**

This is the numeric value of the CS pin used for the frame buffer, for example if CS2 is used, a value of "2"

would be entered.

### <span id="page-10-0"></span>**3.6.2 DD\_DMAC**

Enter the name of the DMA being used for the LCD Direct Drive. For example, if DMA channel 0 is being used, set the value to "DMA0"

# <span id="page-10-1"></span>**3.6.3 DD\_<signal>\_PORT and DD\_<signal>\_PIN**

Enter the associated port and pin for the requested signal mapping. For example if the BACKLIGHT signal is on port PM1, set the port value to "M" and set the pin value to "1".

### <span id="page-10-2"></span>**3.6.4 DD\_TMR\_MTU and DD\_TMR\_TPU**

Define one of these macros based on the timer unit you select for the LCD Direct Drive.

#### <span id="page-10-3"></span>**3.6.5 DD\_<signal>\_CHANNEL and DD\_<signal>\_TOIC**

Enter the associated channel number and TOIC letter for the requested timer signal. For example if the DOTCLK signal is mapped to timer TIOCB0, enter "0" for the channel and "B" for the TOIC.

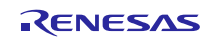

# <span id="page-11-0"></span>**4. Typical LCD Panel Connections**

This section illustrates typical connections on an LCD panel and how they are interfaced to the MCU in a Direct Drive configuration.

The LCD Direct Drive solution coordinates the timer unit with the DMA unit to ensure coherent presentation of these signals to properly place an image on the LCD panel. Proper operation depends on the correct configuration of the defined macros for a given panel.

# <span id="page-11-1"></span>**4.1 LCD panel interface**

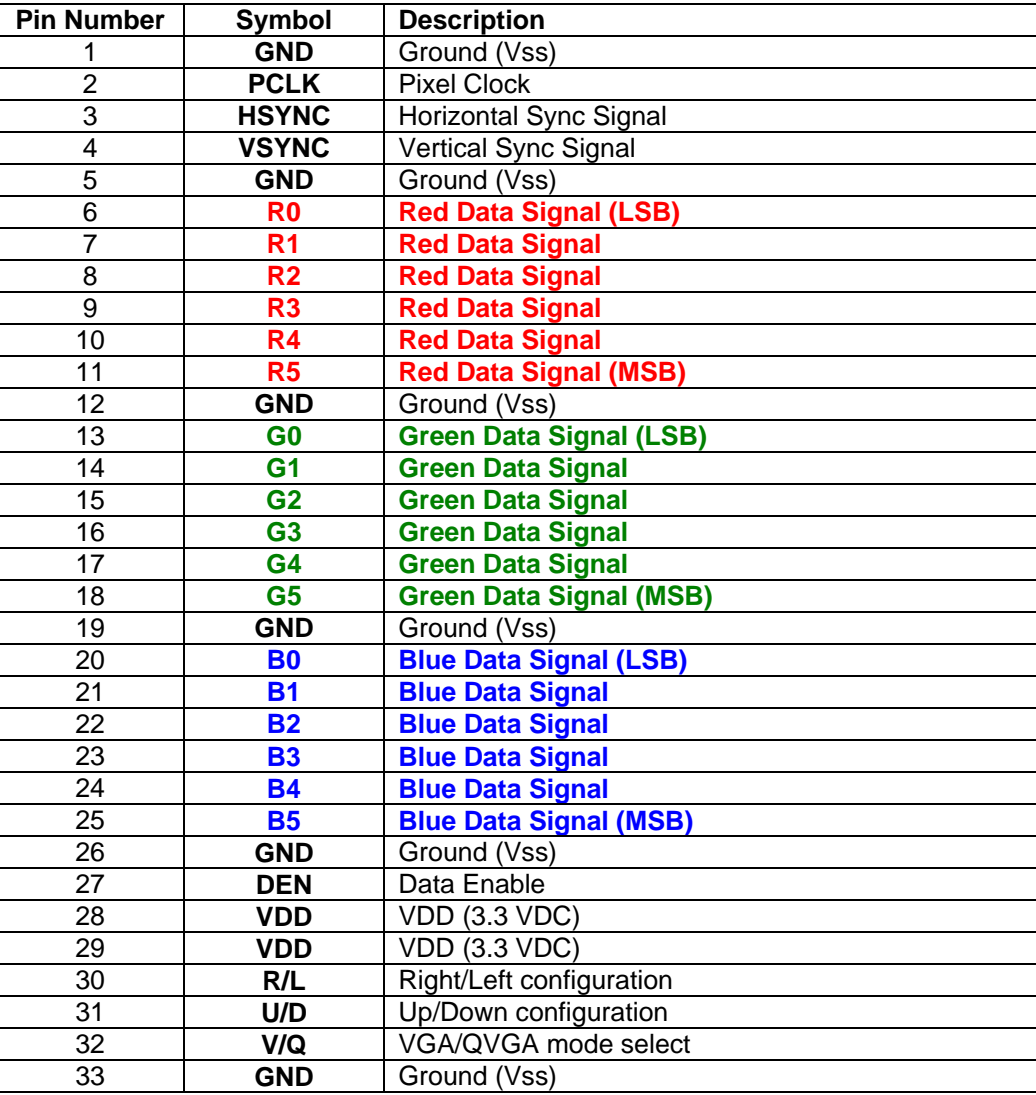

# **Figure 5 Example Connections for a Kyocera TFT-LCD Panel**

# <span id="page-11-2"></span>**4.1.1 Power Supplies**

Many panels require multiple supplies. Check your panel's specification to see how many ground and different voltage level connections it requires.

In the example case of a Kyocera 320x240 panel, six 0v (GND) lines are required, along with two +3.3v reference voltages. In addition, the backlight power supply is also required.

# <span id="page-11-3"></span>**4.1.2 Clock**

Often referred to as the Dot Clock or Pixel Clock, the panel requires a synchronous clock signal to provide logic edges for clocking in data. The Red-Green-Blue (RGB) parallel data should be present on the data bus at the time of each rising edge of the clock; this provides the color setting for each pixel.

# <span id="page-12-0"></span>**4.1.3 HSync**

Hsync provides synchronization for each line of data presented to the panel. Each period of HSync is equivalent in time to one complete line on the panel (including the horizontal blanking time).

# <span id="page-12-1"></span>**4.1.4 VSync**

Vsync provides synchronization for each frame of data presented to the panel. Each period of VSync is equivalent in time to one complete refresh of the LCD panel (including the vertical blanking time). Typical VSync rates range from 30Hz to 80Hz depending on the LCD panel.

### <span id="page-12-2"></span>**4.1.5 Data Enable**

Many panels require an additional signal to frame the valid data. This enable signal is driven active while valid data is present on the RGB bus. It provides added synchronization for the timing of data, but this signal can often be left in the active state and the panel will revert to a fixed horizontal back porch (refer to LCD panel specification).

#### <span id="page-12-3"></span>**4.1.6 RGB (Red Green Blue) Data**

The data is presented to the panel in parallel. LCD panels have connections for 6 or 8 bits of data for each color totalling 18 or 24 bits of color resolution. The LCD Direct Drive solution utilizes a 16 bit data bus, the format of the data presented to the RGB bus is R5:G6:B5 (corresponding to D15:D0). The color information presented by the MCU represents the most significant bits of color for the channel. Please refer to the reference designs for proper connections for the undriven least significant bits of each color channel.

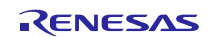

# <span id="page-13-0"></span>**5. Hardware Design**

Below is a block diagram of a LCD Direct Drive system. Please refer to the schematics for the LCD Direct Drive demonstration kits for detailed reference design information.

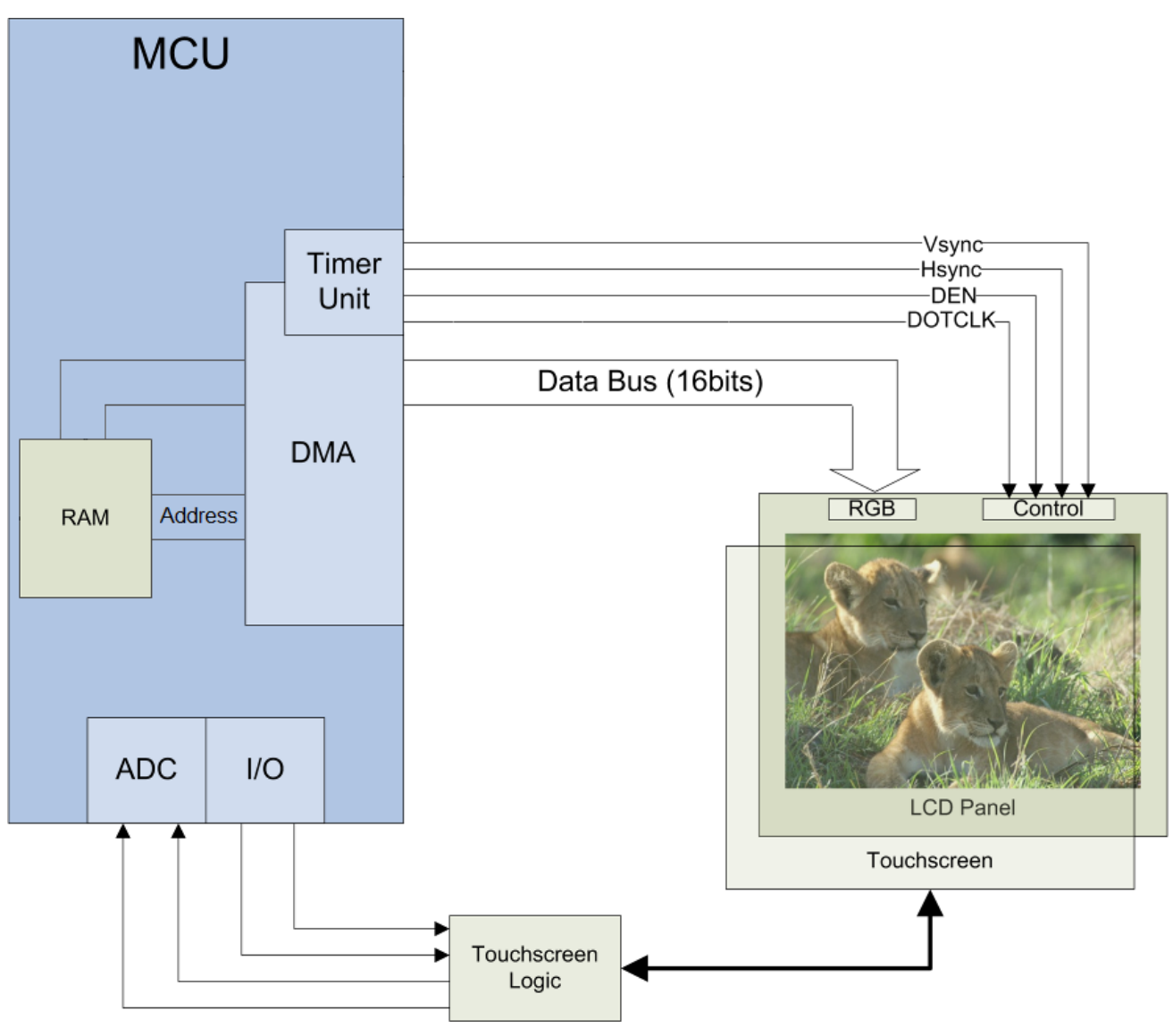

#### **Figure 6 Block Diagram**

# <span id="page-13-1"></span>**5.1 LCD Panel Control Logic**

This section describes the HSYNC, VSYNC, DEN, and DOT CLK connections to the LCD panel. These connections differ based on the driver mode selection.

# <span id="page-13-2"></span>**5.1.1 DD\_MODE\_SRAM\_NOMUX**

From the microcontroller, signals are directly connected to the LCD panel.

HDEN connection to the LCD panel is only needed if required by the panel.

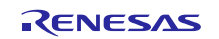

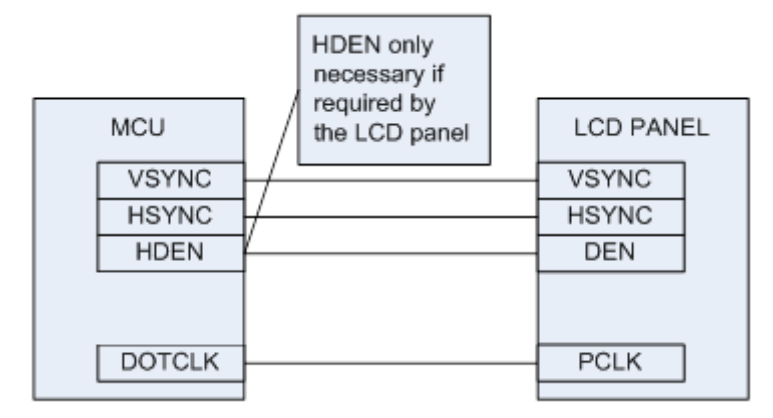

# <span id="page-14-0"></span>**5.2 Touch Screen Logic**

Our support is currently for popular resistive touch screen panels which have 4 connections (endpoints of an X axis resistance and Y axis resistance). These inputs provide resistances proportional to the touched location particular X and Y coordinates on the panel.

The host system (microcontroller plus logic) drives the resistive endpoints with a known reference voltage, and the level on the channel is read into an analog to digital converter (ADC). With calibration and scaling in the microcontroller driver code, it is possible to pinpoint the area of the panel that was touched. Action can be taken accordingly.

An example of interface circuitry between the MCU and touch-screen is shown below.

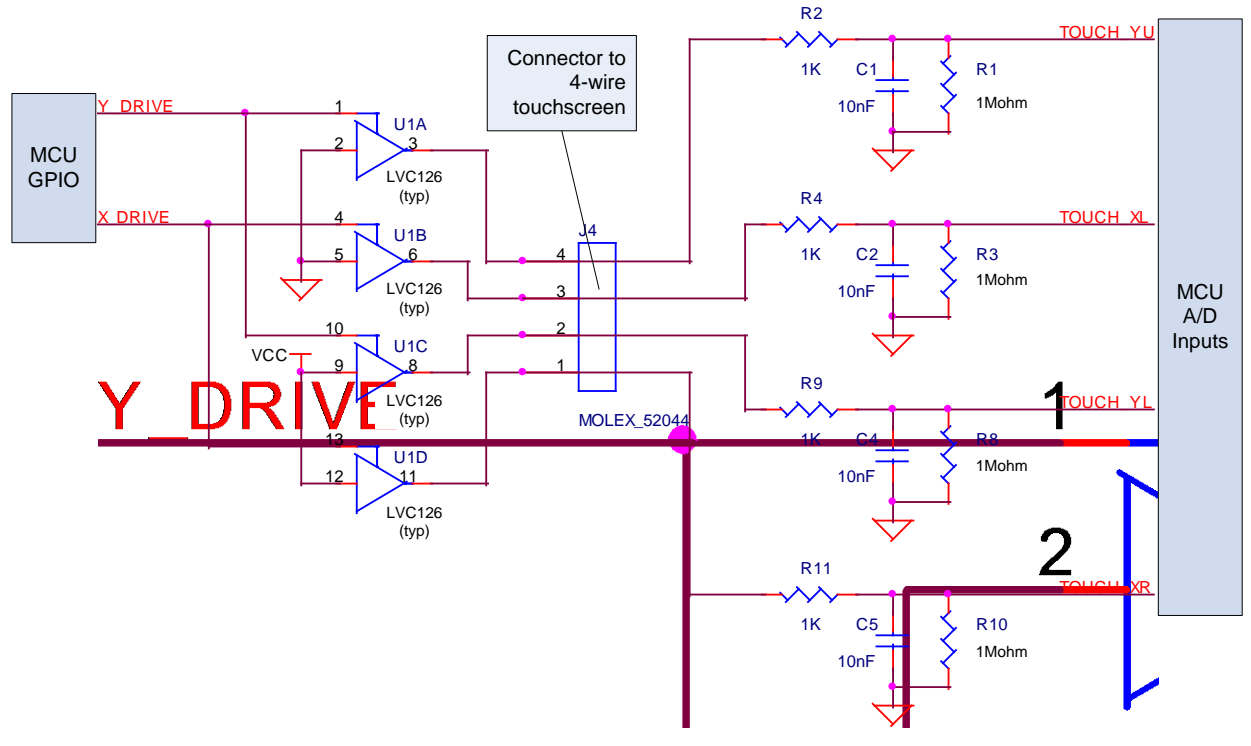

**Figure 7 Touch Screen Circuit**

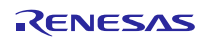

# <span id="page-15-0"></span>**6. API Information**

The LCD Direct Drive API follows the Renesas API naming standards.

Additionally, it follows the Renesas Integrated Firmware Development conventions.

#### <span id="page-15-1"></span>**6.1.1 Header Files**

All API calls are accessed by including a single file "r\_ddlcd\_public.h". This header file in turn references several header files of the Direct Drive package. These "sub-header" files are all named "r\_ddlcd\_xxx.h" where "xxx" denotes a class of functions.

### <span id="page-15-2"></span>**6.1.2 Configuration**

The LCD Direct Drive package configuration is located in the following files.

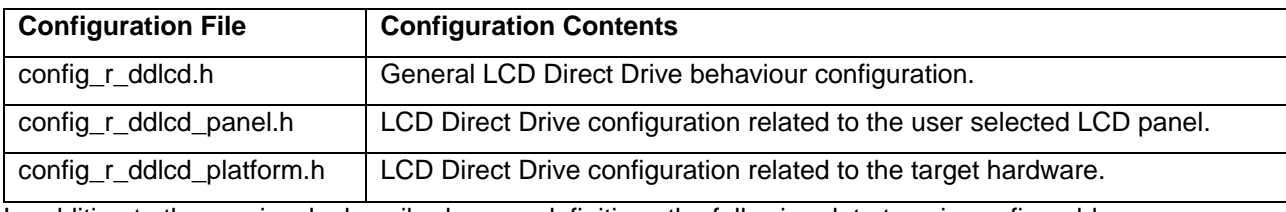

In addition to the previously described macro definitions the following data type is configurable.

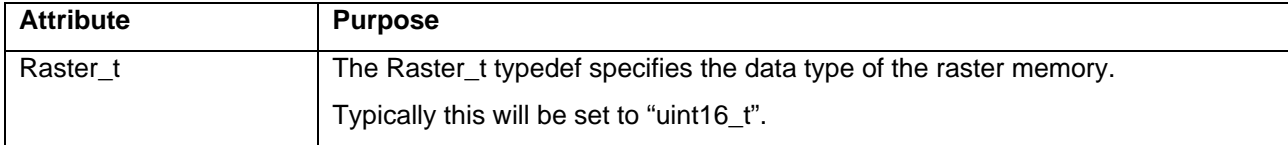

After any configuration changes, the package will need to be rebuilt.

#### <span id="page-15-3"></span>**6.1.3 Integer Types**

The LCD Direct Drive API uses ANSI C 99 "Exact width integer types" in order to make the code clearer and more portable. These types are defined in "stdint.h".

# <span id="page-15-4"></span>**6.1.4 Global Variables**

These read only variables are available.

```
extern volatile uint16_t DDLCD_Vcount; // frame counter
extern volatile uint16 t DDLCD BusActive; // flag indicating is DMA is active
```
#### <span id="page-15-5"></span>**6.1.5 Dependencies**

The LCD Direct Drive API requires the FreeRTOS package if DD\_USE\_DISPMEMORY\_MANAGER is defined.

#### <span id="page-15-6"></span>**6.1.6 Data Sections**

In addition to the standard compiler sections, the LCD Direct Drive API uses the BDD, RAS, INT linker section to locate the display frames. The user project linker options must properly map this section to the appropriate memory location in internal SRAM).

In the case where DD\_RASTER\_FRAME\_COUNT is not zero, the API will allocate the frame memory. In the case where DD\_RASTER\_FRAME\_COUNT is zero, it is the user responsibility to allocate the frame memory in the BDD\_RASTERS section.

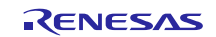

# <span id="page-16-0"></span>**7. LCD Direct Drive API Definition**

# <span id="page-16-1"></span>**7.1 LCD Initialization and Control**

The following API calls are responsible for initialization of the LCD Direct Drive (based on configuration macro settings) and runtime control.

# <span id="page-16-2"></span>**7.1.1 R\_DDLCD\_Init**

Direct Driver Initialization.

#### **Format**

DDLCD\_Resp\_t R\_DDLCD\_Init(void);

#### **Parameters**

*none*

# **Return Values**

0 if successful, non-zero if failure.

#### **Properties**

Prototyped in file "r\_ddlcd\_public.h"

#### **Description**

This function initializes the hardware necessary for the Direct Drive LCD to execute. This function uses the configuration macros to set up the timer unit and DMA peripherals to transfer data from the frame RAM to the LCD panel. After this function successfully executes the transfer of data to the panel by DMA will start and interrupts will be generated on every line to service the DMA (these interrupts are serviced by code within the LCD Direct Drive).

```
{
  DDLCD_Resp_t error = R_DDLCD_Init ();
   if (error != 0) …
}
```
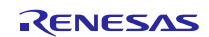

# <span id="page-17-0"></span>**7.1.2 R\_DDLCD\_Backlight**

Direct Driver backlight control.

#### **Format**

void R\_DDLCD\_Backlight(int state);

# **Parameters**

*state* 

Requested backlight state 0=off, non-0 = on.

# **Return Values**

None

**Properties** Prototyped in file "r\_ddlcd\_public.h"

# **Description**

This function is used to control the state of the LCD backlight.

```
{
 R_DDLCD_Backlight(1); /* turn backlight on */
}
```
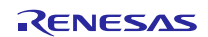

# <span id="page-18-0"></span>**7.1.3 R\_DDLCD\_SetFrameRate**

Configure the vertical refresh rate of the LCD panel.

#### **Format**

int16\_t R\_DDLCD\_SetFrameRate(int16\_t rate);

#### **Parameters**

*rate*

Requested refresh rate (in Hz). Acceptable values are dependent on the attached LCD panel.

#### **Return Values**

Negative value indicates rate was not able to be achieved with system configuration. Positive value indicates success, returned value will be the percent of MCU access time available.

#### **Properties**

Prototyped in file "r\_ddlcd\_public.h"

#### **Description**

This function is used to control the vertical refresh rate of the LCD panel. This function can be used to dynamically adapt the MCU access time based on system conditions. For example, prior to a full buffer refresh, the rate can be dropped to increase access time, than it can be restored to previous value for normal operation.

```
\{int16_t success = R_DDLCD_SetFrameRate(60); /* set frame rate to 60Hz */
 if (success < 0)... /* process error */
}
```
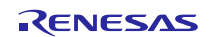

# <span id="page-19-0"></span>**7.1.4 R\_DDLCD\_GetFrameRate**

Request the vertical refresh rate of the LCD panel.

#### **Format**

int16\_t R\_DDLCD\_GetFrameRate(void);

#### **Parameters**

*none*

# **Return Values**

Current frame rate in Hz.

#### **Properties**

Prototyped in file "r\_ddlcd\_public.h"

#### **Description**

Request the current vertical refresh rate of the LCD panel.

```
{
   /* get frame rate prior to change */
  int16_t old_rate = R_DDLCD_GetFrameRate();
}
```
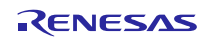

# <span id="page-20-0"></span>**7.1.5 R\_DDLCD\_SetActiveRaster**

Set memory frame to display.

#### **Format**

void \* R\_DDLCD\_SetActiveRaster(uint16\_t frame);

#### **Parameters**

*frame*

Requested frame buffer index.

#### **Return Values**

Pointer to first pixel of frame raster.

#### **Properties**

Prototyped in file "r\_ddlcd\_public.h"

#### **Description**

Request to make the requested frame buffer the one actively displayed on the LCD panel.

Note that R\_DDLCD\_SetActiveRaster, R\_DDLCD\_SetRasterOffset and R\_DDLCD\_SetLineSource are similar in function and interact.

```
uint16_t frame_request;
void* select_buffer;
        ……
frame_request = 1; /* Select frame 1 to display */
select buffer = R_DDLCD_SetActiveRaster(frame_request); /* switch buffer */
```
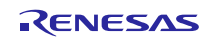

# <span id="page-21-0"></span>**7.1.6 R\_DDLCD\_GetActiveFrame**

Request which memory frame is currently displayed

#### **Format**

uint16\_t R\_DDLCD\_GetActiveFrame(void);

#### **Parameters**

*none*

### **Return Values**

Index of active frame raster.

#### **Properties**

Prototyped in file "r\_ddlcd\_public.h"

#### **Description**

Request which memory frame is currently displayed. Note that this function only returns valid information when LCDSetActiveRaster is used to control the display content (as opposed to LCDSetLineSource).

Note that R\_DDLCD\_SetActiveRaster, R\_DDLCD\_SetRasterOffset and R\_DDLCD\_SetLineSource are similar in function and interact.

```
uint16_t frame_request;
         ……
frame_request = R_DDLCD_GetActiveFrame();
/* switch buffers */
if (frame_request == 0)
  R_DDLCD_SetActiveRaster(1);
else
  R_DDLCD_SetActiveRaster(0);
```
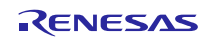

# <span id="page-22-0"></span>**7.1.7 R\_DDLCD\_SetRasterOffset**

Request display location within larger raster image

#### **Format**

int16\_t R\_DDLCD\_SetRasterOffset(int16\_t x, int16\_t y);

#### **Parameters**

*x*

X offset in pixels within the raster image.

*y*

Y offset in pixels within the raster image.

# **Return Values**

0 on success, non-0 on failure

#### **Properties**

Prototyped in file "r\_ddlcd\_public.h"

# **Description**

R\_DDLCD\_SetRasterOffset changes the display position within the raster. The offset is limited to be within the area allocated by the FRAME\_HEIGHT x FRAME\_WIDTH space. If raster is the same size as the panel, the offset cannot be changed (fixed to 0,0).

Note that R\_DDLCD\_SetActiveRaster, R\_DDLCD\_SetRasterOffset and R\_DDLCD\_SetLineSource are similar in function and interact.

#### **Example**

int16\_t  $x = 40$ ,  $y=20$ ; …… if (R\_DDLCD\_SetRasterOffset (x, y) != 0) //set raster offset // handle error;

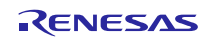

# <span id="page-23-0"></span>**7.1.8 R\_DDLCD\_SetLineSource**

Defines the source regions of the active display window.

#### **Format**

```
int16_t R_DDLCD_SetLineSource
(int16_t Region, int16_t LineCount, void *pSource, int16_t LineStep);
```
#### **Parameters**

#### *Region*

Region of display (horizontal strip). Ranging from 0 to MAX\_FRAME\_REGIONS (configuration MACRO) Normally, region 0 starts at the bottom of the screen. However; when V\_LINES\_INVERT is defined to change line presentation on the screen, region 0 will start at the top of the screen. MAX\_FRAME\_REGIONS should be set to 1 if multiple regions are not used (this will eliminate any associated runtime overhead).

#### *LineCount*

Is the number of lines associated with this region. This value can vary from 1 to V\_LINES\_PANEL. *pSource*

Address of the first pixel of the first line within the region. The entire memory space of the region must be within the "DD\_RASTERS" section, or the request will not be accepted.

*LineStep*

Distance (in pixels/Raster t's) from first pixel of first line to first pixel of second line (source regions can be wider than the panel).

#### **Return Values**

0 on success, non-0 on failure

#### **Properties**

Prototyped in file "r\_ddlcd\_public.h"

#### **Description**

R\_DDLCD\_SetLineSource defines the source regions of the active display window.

Note that R\_DDLCD\_SetActiveRaster, R\_DDLCD\_SetRasterOffset and R\_DDLCD\_SetLineSource are similar in function and interact.

```
#pragma section LCD_Frames
   // SRAM allocated for GUI display
   uint16_t GUI_buffer[50 * DD_H_DOT_DISPLAY];
   // allocate panning buffer 4x panel
   uint16_t Image_buffer[2* DD_V_LINES_DISPLAY * 2 * DD_H_DOT_DISPLAY]; 
   #pragma section
      ……
   (void) R_DDLCD_SetLineSource (0,50,GUI_buffer, DD_H_DOT_DISPLAY); //GUI 
Region
   (void) R_DDLCD_SetLineSource (1, DD_V_LINES_DISPLAY -50,
    &Image_buffer[ offset], 2*DD_H_DOT_DISPLAY); //Pan Region
      ……
```
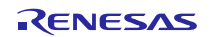

# **Website and Support**

#### Renesas Electronics Website <http://www.renesas.com/>

#### Inquiries

<http://www.renesas.com/contact/>

All trademarks and registered trademarks are the property of their respective owners.

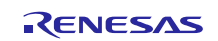

# **Revision History**

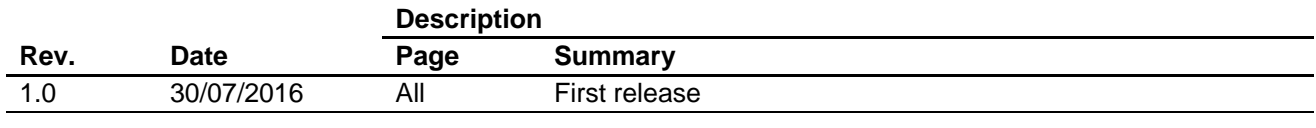

# **General Precautions in the Handling of Microprocessing Unit and Microcontroller Unit Products**

The following usage notes are applicable to all Microprocessing unit and Microcontroller unit products from Renesas. For detailed usage notes on the products covered by this document, refer to the relevant sections of the document as well as any technical updates that have been issued for the products.

#### 1. Handling of Unused Pins

Handle unused pins in accordance with the directions given under Handling of Unused Pins in the manual.

- The input pins of CMOS products are generally in the high-impedance state. In operation with an unused pin in the open-circuit state, extra electromagnetic noise is induced in the vicinity of LSI, an associated shoot-through current flows internally, and malfunctions occur due to the false recognition of the pin state as an input signal become possible. Unused pins should be handled as described under Handling of Unused Pins in the manual.
- 2. Processing at Power-on

The state of the product is undefined at the moment when power is supplied.

 The states of internal circuits in the LSI are indeterminate and the states of register settings and pins are undefined at the moment when power is supplied.

In a finished product where the reset signal is applied to the external reset pin, the states of pins are not guaranteed from the moment when power is supplied until the reset process is completed.

In a similar way, the states of pins in a product that is reset by an on-chip power-on reset function are not guaranteed from the moment when power is supplied until the power reaches the level at which resetting has been specified.

3. Prohibition of Access to Reserved Addresses

Access to reserved addresses is prohibited.

- The reserved addresses are provided for the possible future expansion of functions. Do not access these addresses; the correct operation of LSI is not guaranteed if they are accessed.
- 4. Clock Signals

After applying a reset, only release the reset line after the operating clock signal has become stable. When switching the clock signal during program execution, wait until the target clock signal has stabilized.

- When the clock signal is generated with an external resonator (or from an external oscillator) during a reset, ensure that the reset line is only released after full stabilization of the clock signal. Moreover, when switching to a clock signal produced with an external resonator (or by an external oscillator) while program execution is in progress, wait until the target clock signal is stable.
- 5. Differences between Products

Before changing from one product to another, i.e. to a product with a different part number, confirm that the change will not lead to problems.

 The characteristics of Microprocessing unit or Microcontroller unit products in the same group but having a different part number may differ in terms of the internal memory capacity, layout pattern, and other factors, which can affect the ranges of electrical characteristics, such as characteristic values, operating margins, immunity to noise, and amount of radiated noise. When changing to a product with a different part number, implement a system-evaluation test for the given product.

#### **Notice**

- 1. Descriptions of circuits, software and other related information in this document are provided only to illustrate the operation of semiconductor products and application examples. You are fully responsible for the incorporation of these circuits, software, and information in the design of your equipment. Renesas Electronics assumes no responsibility for any losses incurred by you or third parties arising from the use of these circuits, software, or information.
- 2. Renesas Electronics has used reasonable care in preparing the information included in this document, but Renesas Electronics does not warrant that such information is error free. Renesas Electronics assumes no liability whatsoever for any damages incurred by you resulting from errors in or omissions from the information included herein.
- 3. Renesas Electronics does not assume any liability for infringement of patents, copyrights, or other intellectual property rights of third parties by or arising from the use of Renesas Electronics products or technical information described in this document. No license, express, implied or otherwise, is granted hereby under any patents, copyrights or other intellectual property rights of Renesas Electronics or others.
- 4. You should not alter, modify, copy, or otherwise misappropriate any Renesas Electronics product, whether in whole or in part. Renesas Electronics assumes no responsibility for any losses incurred by you or third parties arising from such alteration, modification, copy or otherwise misappropriation of Renesas Electronics product.
	- Renesas Electronics products are classified according to the following two quality grades: "Standard" and "High Quality". The recommended applications for each Renesas Electronics product depends or the product's quality grade, as indicated below.

"Standard": Computers; office equipment; communications equipment; test and measurement equipment; audio and visual equipment; home electronic appliances; machine tools; personal electronic equipment; and industrial robots etc.

"High Quality": Transportation equipment (automobiles, trains, ships, etc.); traffic control systems; anti-disaster systems; anti-crime systems; and safety equipment etc.

Renesas Electronics products are neither intended nor authorized for use in products or systems that may pose a direct threat to human life or bodily injury (artificial life support devices or systems, surgical implantations etc.), or may cause serious property damages (nuclear reactor control systems, military equipment etc.). You must check the quality grade of each Renesas Electronics product before using it in a particular application. You may not use any Renesas Electronics product for any application for which it is not intended. Renesas Electronics shall not be in any way liable for any damages or losses incurred by you or third parties arising from the use of any Renesas Electronics product for which the product is not intended by Renesas Electronics

- 6. You should use the Renesas Electronics products described in this document within the range specified by Renesas Electronics, especially with respect to the maximum rating, operating supply voltage range, movement power voltage range, heat radiation characteristics, installation and other product characteristics. Renesas Electronics shall have no liability for malfunctions or damages arising out of the use of Renesas Electronics products beyond such specified ranges.
- 7. Although Renesas Electronics endeavors to improve the quality and reliability of its products, semiconductor products have specific characteristics such as the occurrence of failure at a certain rate and malfunctions under certain use conditions. Further, Renesas Electronics products are not subject to radiation resistance design. Please be sure to implement safety measures to quard them against the possibility of physical injury, and injury or damage caused by fire in the event of the failure of a Renesas Electronics product, such as safety design for hardware and software including but not limited to redundancy, fire control and malfunction prevention, appropriate treatment for aging degradation or any other appropriate measures. Because the evaluation of microcomputer software alone is very difficult, lease evaluate the safety of the final products or systems manufactured by you.
- 8. Please contact a Renesas Electronics sales office for details as to environmental matters such as the environmental compatibility of each Renesas Electronics product. Please use Renesas Electronics ucts in compliance with all applicable laws and regulations that regulate the inclusion or use of controlled substances, including without limitation, the EU RoHS Directive. Renesas Electronics assume no liability for damages or losses occurring as a result of your noncompliance with applicable laws and regulations.
- 9. Renesas Electronics products and technology may not be used for or incorporated into any products or systems whose manufacture, use, or sale is prohibited under any applicable domestic or foreign laws or regulations. You should not use Renesas Electronics products or technology described in this document for any purpose relating to military applications or use by the military, including but not limited to the development of weapons of mass destruction. When exporting the Renesas Electronics products or technology described in this document, you should comply with the applicable export control laws and regulations and follow the procedures required by such laws and regulations.
- 10. It is the responsibility of the buyer or distributor of Renesas Electronics products, who distributes, disposes of, or otherwise places the product with a third party, to notify such third party in advance of the contents and conditions set forth in this document, Renesas Electronics assumes no responsibility for any losses incurred by you or third parties as a result of unauthorized use of Renesas Electronics products.
- 11. This document may not be reproduced or duplicated in any form, in whole or in part, without prior written consent of Renesas Electronics.
- 12. Please contact a Renesas Electronics sales office if you have any questions regarding the information contained in this document or Renesas Electronics products, or if you have any other inquiries. (Note 1) "Renesas Electronics" as used in this document means Renesas Electronics Corporation and also includes its majority-owned subsidiaries.
- (Note 2) "Renesas Electronics product(s)" means any product developed or manufactured by or for Renesas Electronics.

Refer to "http://www.renesas.com/" for the latest and detailed information.

# RENESAS

#### **SALES OFFICES**

**Renesas Electronics Corporation** 

http://www.renesas.com

**Renesas Electronics America Inc.** 2801 Scott Boulevard Santa Clara, CA 95050-2549, U.S.A. Tel: +1-408-588-6000, Fax: +1-408-588-6130<br>Renesas Flectronics Canada Limited **Renesas Electronics Canada Limited**<br>9251 Yonge Street, Suite 8309 Richmond Hill, Ontario Canada L4C 9T3<br>Tel: +1-905-237-2004 **Renesas Electronics Europe Limited**<br>Dukes Meadow, Millboard Road, Bourne End, Buckinghamshire, SL8 5FH, U.K<br>Tel: +44-1628-585-100, Fax: +44-1628-585-900 **Renesas Electronics Europe GmbH** Arcadiastrasse 10, 40472 Düsseldorf, Germany Tel: +49-211-6503-0, Fax: +49-211-6503-1327 **Renesas Electronics (China) Co., Ltd.**<br>Room 1709, Quantum Plaza, No.27 ZhiChunLu Haidian District, Beijing 100191, P.R.China<br>Tel: +86-10-8235-1155, Fax: +86-10-8235-7679 **Renesas Electronics (Shanghai) Co., Ltd.** ao Road, Putuo District, Shanghai, P. R. China 200333 Unit 301, Tower A, Central Towers, 555 Langao<br>Tel: +86-21-2226-0888, Fax: +86-21-2226-0999 **Renesas Electronics Hong Kong Limited**<br>Unit 1601-1611, 16/F., Tower 2, Grand Century Place, 193 Prince Edward Road West, Mongkok, Kowloon, Hong Kong<br>Tel: +852-2265-6688, Fax: +852 2886-9022 **Renesas Electronics Taiwan Co., Ltd.**<br>13F, No. 363, Fu Shing North Road, Taipei 10543, Taiwan<br>Tel: +886-2-8175-9600, Fax: +886 2-8175-9670 **Renesas Electronics Singapore Pte. Ltd.** 80 Bendemeer Road, Unit #06-02 Hyflux Innovation Centre, Singapore 339949 Tel: +65-6213-0200, Fax: +65-6213-0300 **Renesas Electronics Malaysia Sdn.Bhd.**<br>Unit 1207, Block B, Menara Amcorp, Amcorp Trade Centre, No. 18, Jln Persiaran Barat, 46050 Petaling Jaya, Selangor Darul Ehsan, Malaysia<br>Tel: +60-3-7955-9390, Fax: +60-3-7955-9510 **Renesas Electronics India Pvt. Ltd.**<br>No.777C, 100 Feet Road, HALII Stage, Indiranagar, Bangalore, India<br>Tel: +91-80-67208700, Fax: +91-80-67208777 **Renesas Electronics Korea Co., Ltd.**<br>12F., 234 Teheran-ro, Gangnam-Gu, Seoul, 135-080, Korea<br>Tel: +82-2-558-3737, Fax: +82-2-558-5141